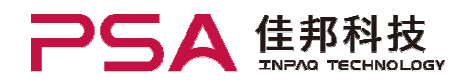

## How to use

S-parameter is measured by using Network Analyzer, Agilent ENA E5071 B.

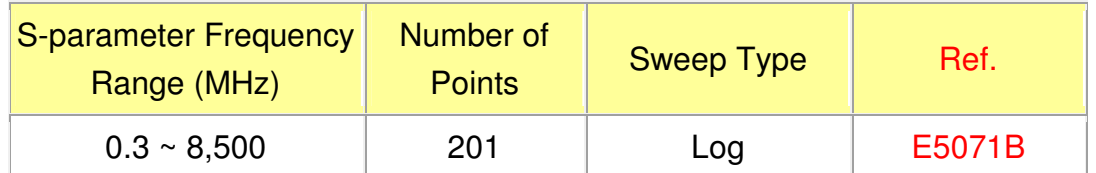

Z-R-X Simulation is calculated by S21 Transmission Series Conversion Mode. And only 2-terminal product (Ferrite Beads · Inductors) is suitable.

## WARNING :

THE DATA CONTAINED IN THIS "INPAQ S-parameter Data Library" IS BEING PROVIDED SOLELY FOR INFORMATIONAL PURPOSES. IN NO WAY SHALL THIS DATA BE CONSTRUED AS A WARRANTY BY INPAQ OF ANY PRODUCT CHARACTERISTICS AND/OR SPECIFICATIONS. WITHOUT LIMITING THE FOREGOING, INPAQ MAKES NO WARRANTIES OF ANY KIND, EXPRESS OR IMPLIED, RELATING TO THIS DATA, INCLUDING BUT NOT LIMITED TO THE IMPLIED WARRANTIES OF MERCHANTABILITY OR FITNESS FOR A PARTICULAR PURPOSE.

Please refer to INPAQ's catalog or specifications for actual product characteristics. Any simulation results obtained through the use of this data will not reflect the effects of room temperature or other environmental conditions. Accordingly, actual use of INPAQ's products is recommended as the only accurate means of conducting verification testing.

IN NO EVENT SHALL INPAQ BE LIABLE FOR ANY LOSS OR DAMAGE ARISING OUT OF THE USE OF THIS DATA, INCLUDING BUT NOT LIMITED TO ANY INCIDENTAL OR CONSEQUENTIAL DAMAGES.

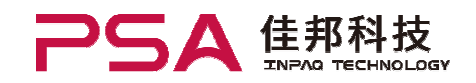

## I. Download: Z-R-X simulation by E5071B.xls

## II. Open it as following:

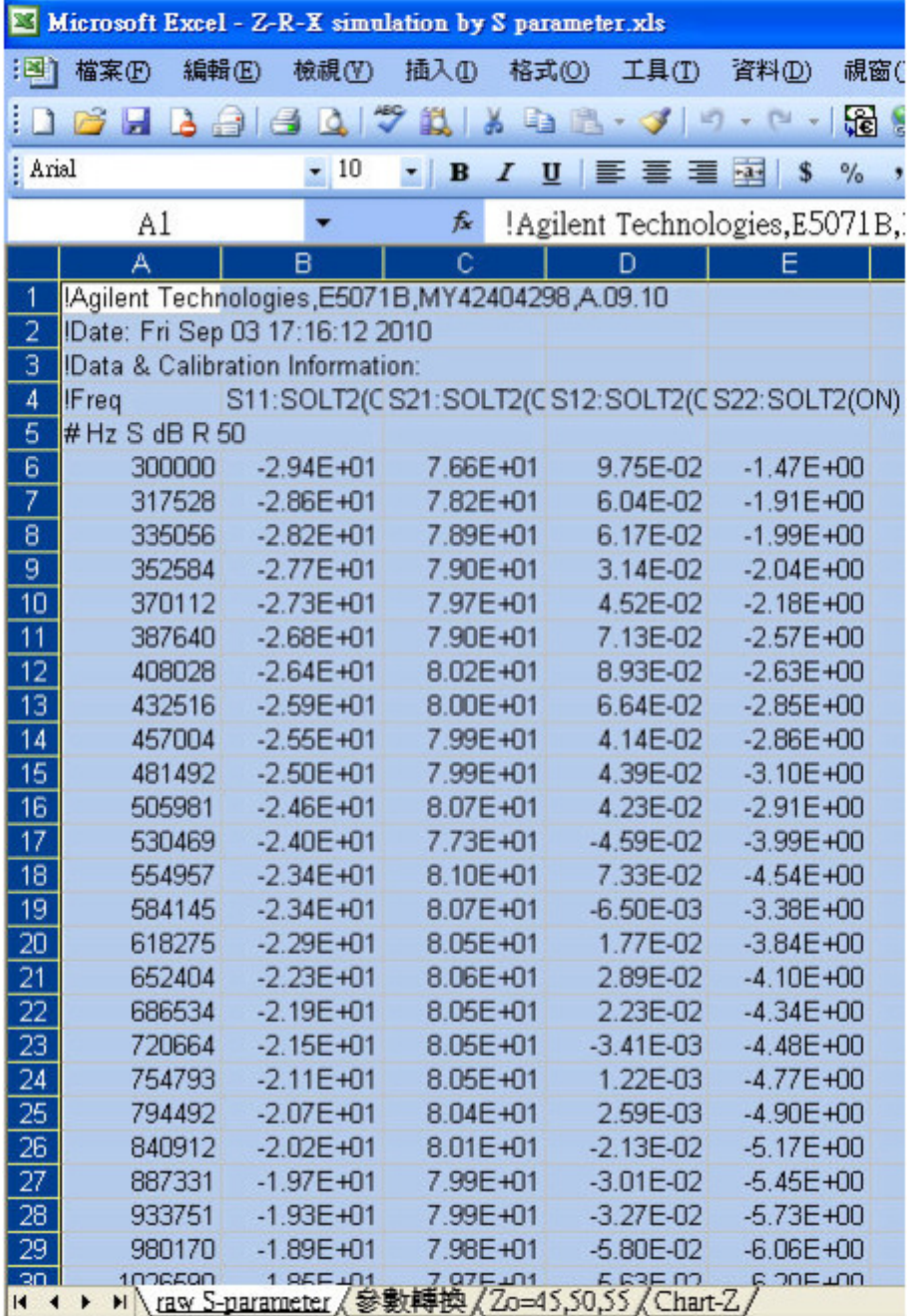

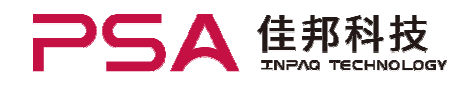

- III. Open the selected S2P file formatted as step II, and copy it to cover the worksheet "raw S-parameter" in step II.
- IV. The worksheet "chart-Z" is the result of Z-R-X Simulation. << Example for MGB1005G601 >>

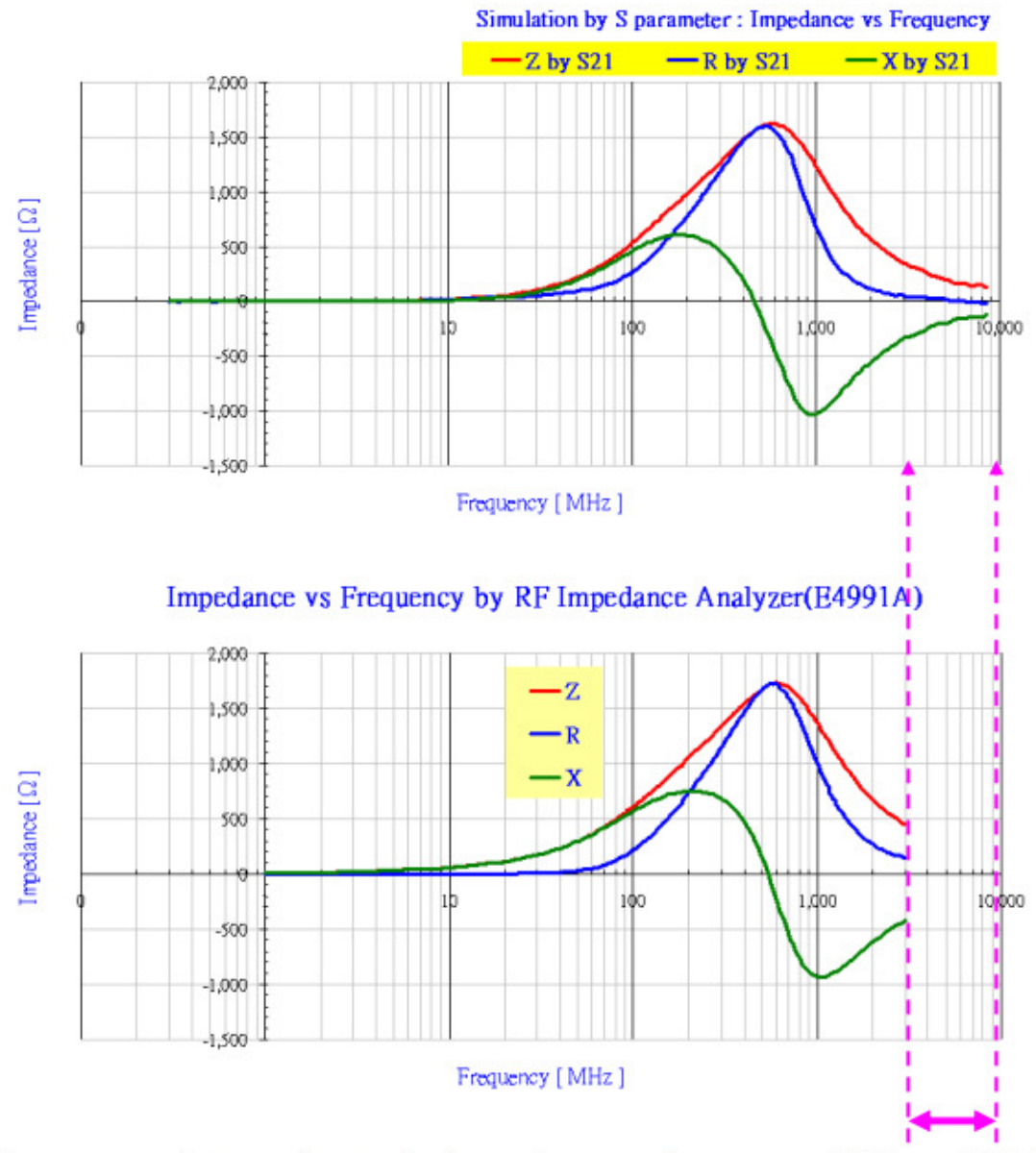

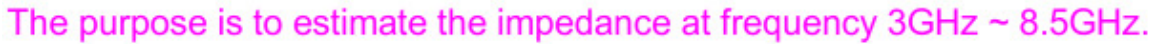

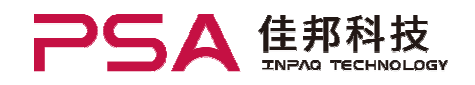

V. Z conversion is calculated with Zo fixed to 50 ohm. Practically, Zo is not always 50 ohm precisely in most circuit design, and its Z value will be a little different. Please keep in mind when designing. Please refer to the worksheet "Zo=45,50,55" for the tolerance of Z value << Example for MGB1005G601 >>

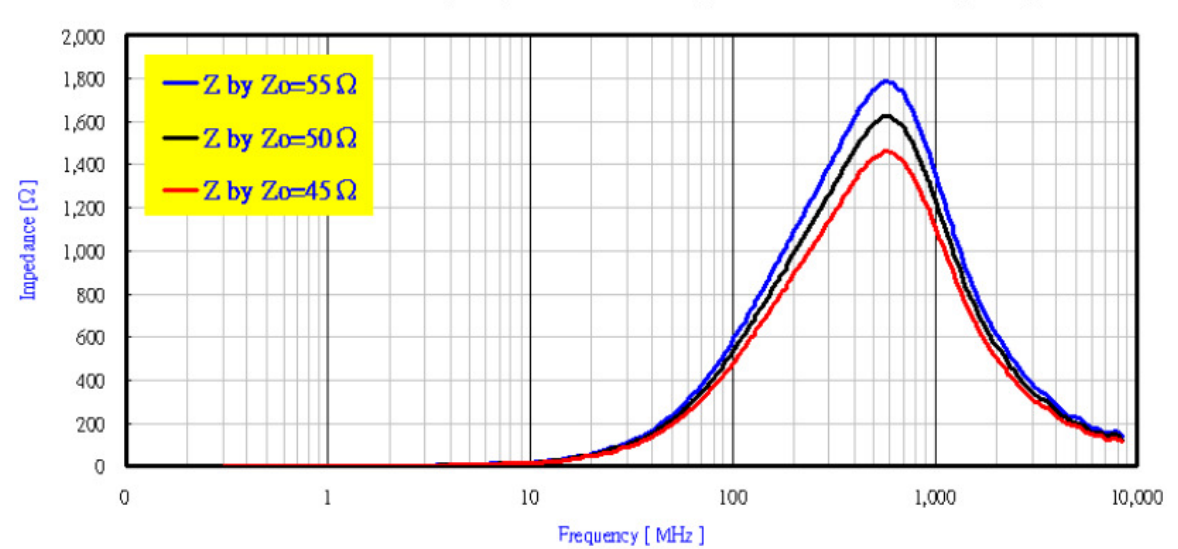

Simulation by S parameter : Impedance(Z) vs Frequency